ROSE-HULMAN INSTITUTE OF TECHNOLOGY

*Department of Mechanical Engineering*

ME 123 Computer Programming

## **Exercises for Day 11**

*Exercise 1.* Write a script that loops from 1 to 10, and prints out different messages depending on the value of the loop variable. The messages should look like the following:

> 1 is less than or equal to 2 2 is less than or equal to 2 3 is bigger than 2 and less than 4 4 is greater than or equal to 4, and less than 7 5 is greater than or equal to 4, and less than 7 6 is greater than or equal to 4, and less than 7 7 is greater than or equal to 7 8 is greater than or equal to 7 9 is greater than or equal to 7 10 is greater than or equal to 7

Use a single if block within the loop to accomplish this task. (You can use as many elseif statements as you like.)

*Exercise 2.* For Day 2 Exercise 2, you computed the roots,  $x_1$  and  $x_2$ , of the quadratic equation

$$
ax^2 + bx + c = 0
$$

for specified values of the coefficients  $a$ ,  $b$ , and  $c$  using the quadratic formula:

$$
x_1 = \frac{-b + \sqrt{b^2 - 4ac}}{2a} , \qquad x_2 = \frac{-b - \sqrt{b^2 - 4ac}}{2a}
$$

Recall that, depending on the (real) values of  $a$ ,  $b$ , and  $c$ , there are three possible types of solutions for the roots when using the quadratic formula:

- 1. if the discriminant  $b^2 4ac > 0$ , then  $x_1$  and  $x_2$  are real and distinct
- 2. if the discriminant  $b^2 4ac < 0$ , then  $x_1$  and  $x_2$  are complex conjugates
- 3. if the discriminant  $b^2 4ac = 0$ , then  $x_1$  and  $x_2$  are real and repeated

Write a program that does the following:

- Asks the user to input the values for  $a, b$ , and  $c$
- Returns the type of roots and their values to the Command Window
- Prints to a text file the input values using the format XX.XX
- Prints to a text file the corresponding calculation results

**Note:** When the roots are complex, you must separately print the real and imaginary parts when using fprintf. To extract the real part of a complex number, use the real command. Likewise, imag extracts the imaginary part. For example, if  $x = -1 - 2 \cdot i$ , then  $real(x)$  returns -1 and  $imag(x)$  returns -2.

## ROSE-HULMAN INSTITUTE OF TECHNOLOGY

*Department of Mechanical Engineering*

ME 123 Computer Programming

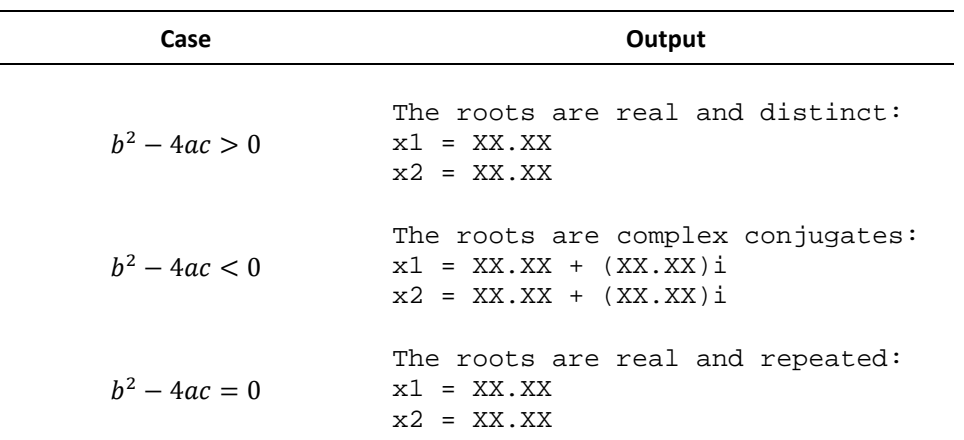

When printing the types of roots and their values, use the format specified in the following table:

Run the following three cases:

1.  $a = 1, b = 7$ , and  $c = 11$ 2.  $a = 1$ ,  $b = 6$ , and  $c = 9$ 3.  $a = 1, b = 5, and c = 7$ 

When printing the inputs and outputs to your text file, instruct MATLAB to *append* the three cases to the file. You can do this in the fopen command by using  $'a$  instead of  $w$ .

 $f_{no} = fopen('Day11\_Ex2.txt', 'a')$ ;

If you mess up the text file, simply delete it from your directory and re-run your script to create a new one. Turn in a copy of your final text file with all three cases and your program's code.

*Exercise 3.* We want to combine two mathematical functions  $f(x)$  and  $g(x)$  to make a new function  $h(x)$ . At any given x value,  $h(x)$  is equal to the smaller of the two functions.

• Write a script to plot  $f(x)$  and  $g(x)$  given below for x from -10 to 10. Use a sufficiently fine increment to give smooth curves.

$$
f(x) = \frac{x+7}{x^2+8}
$$
 
$$
g(x) = \frac{4x}{x^2-200}
$$

- Now add a third curve for  $h(x)$ . Recall that, at any given x value,  $h(x)$  is equal to the smaller of the two functions. That is, if  $f(x) > g(x)$ , then  $h(x) = g(x)$ . Otherwise,  $h(x) = f(x)$ . You should be able to tell if  $h(x)$  is correct by looking at the plot, since it is the smaller of the two functions you already plotted.
- Use good line types for the curves so you can tell them apart in a black-and-white printout, and add a legend.
- Give your plot good axis labels and a title.
- Turn in the plot and the script.